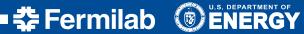

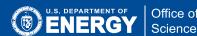

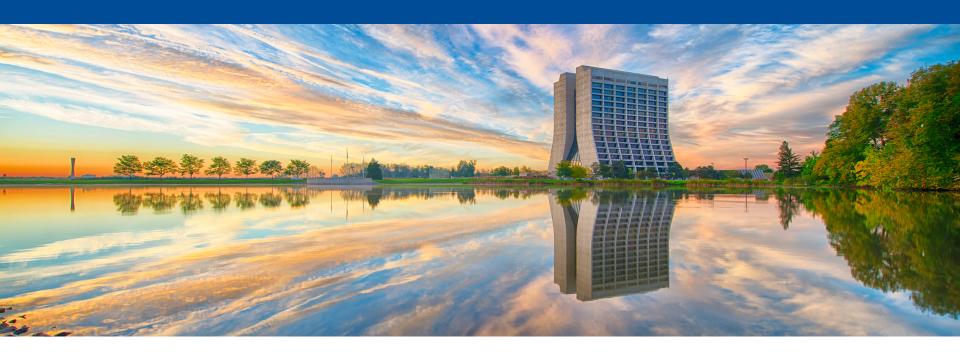

# Spack and SpackDev Build System

James Amundson LArSoft Tools and Technology Workshop 2017 2017-06-20

### What are you doing and why?

- Background
  - Spack and SpackDev are not one-for-one replacements for existing tools
- Spack
- SpackDev
- Status/issues
- Tutorial

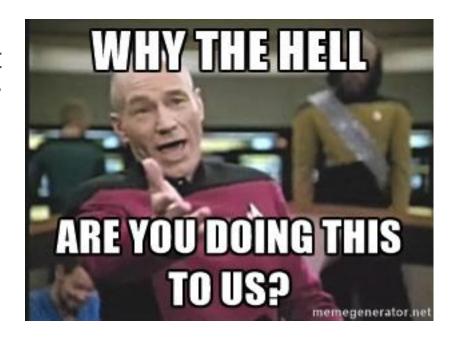

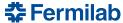

### Background from the world outside of Fermilab

Consider a set of toy packages with dependencies

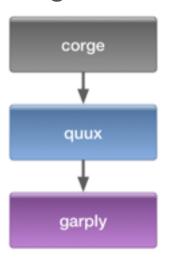

- corge package
  - provides corgegator executable
    - uses libcorge
    - uses *libquux* (from quux package)
      - uses *libgarply* (from garply package)

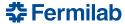

### System packages

- Install as a system package (Scientific Linux [Ubuntu])
- Standard tools: distribution specific: rpm [dkpg], yum [apt]
- packages: corge, quux and garply (rpm, [dpkg])
- dependency management + package retrieval: yum [apt]
  - yum install corge (also installs quux and garply)
- user environment:
  - corgegator in /usr/bin (in default PATH)
  - libraries in /usr/lib (in default system library path)
  - nothing more to do; just type corgegator

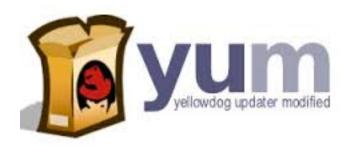

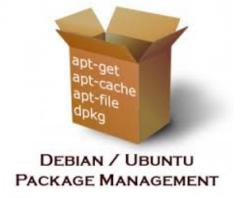

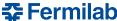

### Install multiple versions, variants, etc.

- Linux distributions do not have tools for this, in general
- Standard tools: trained monkeys
- staging: download *corge* source package (trained monkey)
- dependency management: determine dependencies and install (recursive trained monkey)
- configuration: point *corge* at dependencies
  - e.g., *cmake* or *./configure* (trained monkey)
- compile
- install in non-system directory
- user environment:
  - need to add corge executable directory to PATH
  - need to add *corge* library directory to LD\_LIBRARY\_PATH
  - likewise for dependencies (trained monkey should get started...)

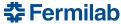

### Monkey hate package management

In case you haven't figured it out, you are the monkey in this

scenario

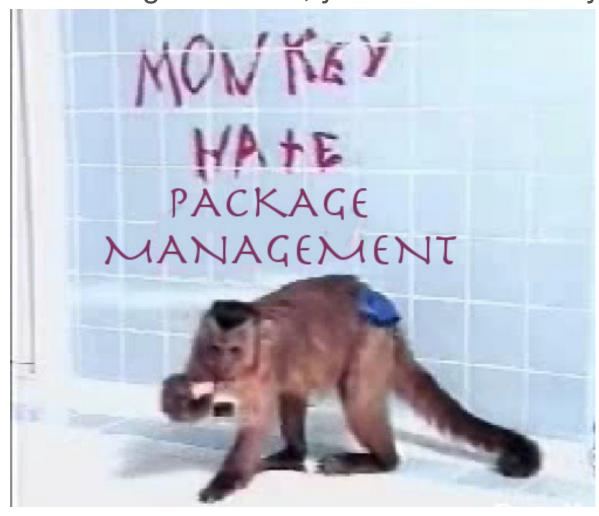

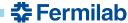

### Fermilab alternative to trained monkeys

- pullProducts + ups + cetbuildtools + mrb
- package retrieval: pullProducts
- packaging + dependency management + user environment: ups
- configuration + build: cetbuildtools
  - cetbuildtools depends on ups
- staging: mrb
- This is only a rough picture of the roles played by various tools

### Why change?

- Many complaints about the build system
  - We won't get into that here
- Some other issues
  - pullProducts
    - very centralized (users cannot easily set up new distributions)
  - ups
    - Fermilab specific
    - Hard to google (curse you, United Parcel Service)
    - Fermilab has to maintain it
    - Few packages available
    - Non-trivial to create new packages
    - Difficult user interface
      - familiar, though
        - Stockholm syndrome?
    - Leads to very complicated user environment
    - OSX no longer fully supports "LD\_LIBRARY\_PATH" (i.e., DYLD\_LIBRARY\_PATH)
    - RPATH is an alternative to "LD\_LIBRARY\_PATH"
      - eliminates dependency on user environment
        - simplification cannot be overestimated

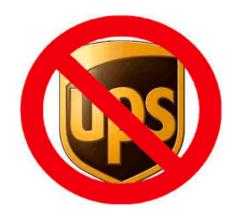

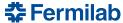

# **Spack**

- Spack is a package manager designed to handle multiple versions and variants
  - https://spack.io/
  - https://github.com/LLNL/spack
- Spack has an active community of mostly non-HEP, but mostly scientific, developers

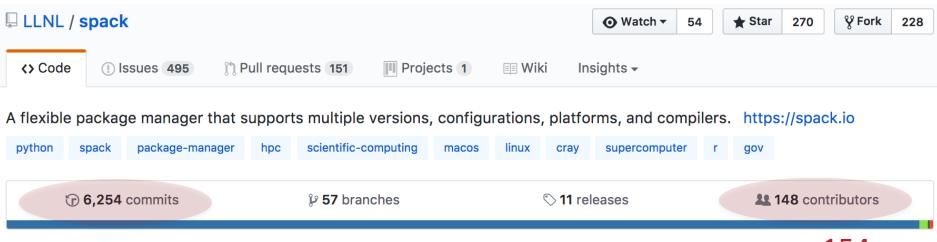

now 154 now 6,403

## Spack, cont.

- Spack is well documented
  - http://spack.readthedocs.io/en/latest/
  - Spack is now on Slack
- Spack already contains many packages
  - spack list | wc
    1470 1470 13938 (now: 1550)
- Spack has a friendly user interface
  - spack --help
  - spack list --help
- Spack packages are easy to create and understand
  - try
     spack edit eigen
- Spack gives us RPATH for "free"

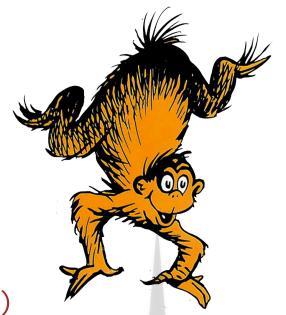

The Spack Slack is a shack where you can talk smack about a stack of Spack snacks!

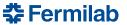

### **Spack features**

- Spack has a rigorous model for multiple versions, compilers and variants
  - Values consistency over reuse
  - More on this later
- Spack allows the user to specify which system (or other) packages to use instead of Spack-compiled versions
  - Details go in ~/.spack/<platform>/packages.yaml
    - Can also specify preferences for, e.g., compilers

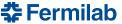

### **More Spack features**

- Environment handling is configurable
  - Default is "environment modules"
    - old, Tcl-based
  - Lmod
    - newer, more rigorous, Lua-based
  - Adding ups is an option
- Spack internally uses compiler wrappers to add automatic support for RPATH
- Environment handling is much simpler because of the extensive use of RPATH

### **Local Spack features**

- spack buildcache
  - Fetches and installs pre-compiled binaries
  - Performs relocations utilizing patchelf (Linux) or install\_name\_tools (OSX)
  - Contributions from Benedikt Hegner, Patrick Gartung, JFA
- SpackDev support
  - Minor behind-the-scenes additions
    - Mostly to export information
- Automatic system package discovery for packages.yaml
  - Not yet implemented
- A stable Spack branch
  - Our needs for stability differ from others in the community
  - No long-term divergence

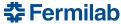

## **Spack versions and configurations**

```
# Install a particular version by appending @
$ spack install mpileaks@1.1.2
# Specify a compiler (and its version), with %
$ spack install mpileaks@1.1.2 %gcc@4.7.3
# Add special compile-time options by name
$ spack install mpileaks@1.1.2 %gcc@4.7.3 debug=True
# Add special boolean compile-time options with +
$ spack install mpileaks@1.1.2 %gcc@4.7.3 +debug
# Add compiler flags using the conventional names
$ spack install mpileaks@1.1.2 %gcc@4.7.3 cppflags="-03 -floop-block"
# Cross-compile for a different architecture with arch=
$ spack install mpileaks@1.1.2 arch=bgqos_0
```

### Dependencies can be customized

```
# Install mpileaks and link it with specific versions of libelf and libdwarf $ spack install mpileaks@1.1.2 %gcc@4.7.3 +debug ^libelf@0.8.12 ^libdwarf@20130729+debug
```

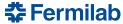

### **Spack dependencies**

spack spec

```
|mac>spack spec zlib
Input spec
zlib
Normalized
zlib
Concretized
zlib@1.2.11%clang@3.8.1+pic+shared arch=darwin-sierra-x86_64
▶|mac>spack spec zlib%gcc
Input spec
zlib%gcc
Normalized
zlib%gcc
Concretized
zlib@1.2.11%gcc@7.1.0+pic+shared arch=darwin-sierra-x86_64
```

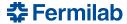

# **Spack spec with dependencies**

```
|mac>spack spec corge
Input spec
                                                                     corge
corge
                                                                     quux
Normalized
corge
    ^cmake@3.0:
                                                                     garply
    ^quux
        ^garply
Concretized
corge@2.0.0%clang@3.8.1 arch=darwin-sierra-x86_64
    ^cmake@3.8.1%clang@3.8.1~doc+ncurses+openssl+ownlibs~gt arch=darwin-sierra-x86_64
        ^ncurses@6.0%clang@3.8.1~symlinks arch=darwin-sierra-x86_64
            ^pkg-config@0.29.2%clang@3.8.1+internal_glib arch=darwin-sierra-x86_64
        ^openssl@1.0.2k%clang@3.8.1 arch=darwin-sierra-x86_64
            ^zlib@1.2.11%clang@3.8.1+pic+shared arch=darwin-sierra-x86_64
    ^quux@2.0.0%clang@3.8.1 arch=darwin-sierra-x86_64
        ^garply@2.0.0%clang@3.8.1 arch=darwin-sierra-x86_64
```

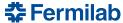

## **SpackDev**

- Spack handles packaging, dependency management, package retrieval and package installation
  - It has hooks to user environment tools
- SpackDev handles developing packages with dependencies
  - Uses Spack for packaging and dependency management
  - Builds packages just like Spack does
    - configuration
    - RPATH handling
  - SpackDev sets up a build area, then gets out of the way
    - Build with make and/or ninja
    - No environment variables (no "setup")
    - Transparent
      - Spack functionality provided by readable shell scripts

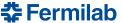

### SpackDev, cont.

SpackDev is not very complicated

- SpackDev handles dependency installation, staging, configuration and build area creation
  - not quite in that order

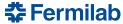

### SpackDev, still cont.

SpackDev will build intermediate dependencies

```
|mac>spackdev init --no-stage --no-dependencies corge garply
==> requested packages: corge garply
==> additional inter-dependent packages: quux
==> creating wrapper scripts
==> creating build area
corge
quux
```

garply

### **Status**

- SpackDev is behind schedule
  - Planned to give a full demo here
  - Only going to explore spack functionality
- Delays are because of me

#### Learn from our mistakes

- Project managers
  - Do not rely on your department head to accomplish a long-term project
- Department heads
  - Do not commit yourself to a long-term development project
- Restructuring SpackDev development to remove me as a stumbling block

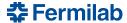

### What needs to be done

- Binary package distribution (buildcache) is in place, but needs refinement
  - Cannot query what is available
  - Likely to get wrong variant -> binary package not found
- Automated support for system packages is necessary
  - We have a plan, but not an implementation
  - Without it "spack install Imod" will install 36 dependent packages, including perl, tar (!) and git.
- Full support for building art and LArSoft stacks without UPS is underway
  - Needs completion and testing
- Need to refine the user experience

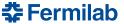

### Spackdev-bootstrap

https://github.com/amundson/spackdev-bootstrap

```
git clone https://github.com/amundson/spackdev-bootstrap.git
cd spackdev-bootstrap
./bootstrap-spackdev
```

- Checks out Spack
- Checks out SpackDev
- Creates setup script
  - Adds spack to path
  - Adds spack shell function
    - optional for spack
  - Adds spackdev to path

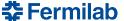

### **Exploring Spack**

- Spack commands are like git commands
  - spack command [arguments]
- Everything accepts a help argument
  - spack -help
  - spack list -help
- Some spack commands (try with –help first)
  - spack find
  - spack list
  - spack compiler list
  - spack edit <package>
- The Spack documentation site contains a full tutorial
  - http://spack.readthedocs.io/en/latest/tutorial.html

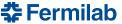

### Things to try

- spack list
- spack find
- spack install zlib
- spack find (after installing zlib)
- mkdir foo; cd foo; spackdev init –no-deps garply
- mkdir bar; cd bar; spackdev init –no-deps –no-stage garply corge
- spack install corge
  - Will build cmake and dependents expect to wait over 10 minutes